## **AN002**

# **Application Note 002 zu MODULAR-4**

## **Kontinuierliche High-Speed Datenerfassung mit der MODULAR-4 Karte mit on-line Datenübertragung zum PC über DMA**

Autor: BF AN002.DOC (8 Seiten)

### **1. Aufgabenstellung**

Es soll mit der MODULAR-4 Karte eine kontinuierliche Messung von 12-Bit Analog-Werten von bis zu 16 Kanälen mit möglichst hoher Abtastrate durchgeführt werden. Da die MODULAR-4 Karte in der Standardausbaustufe nur 64 K RAM Speicher zur Verfügung stellt, müssen die Meßdaten gleichzeitig erfaßt und mit max. Geschwindigkeit zum PC übertragen werden.

#### **2. Voraussetzungen**

Es wird eine MODULAR-4 Basiskarte mit 8 MHz Z80-CPU und ein SPB-Modul M-AD16-3/8, das 16 Single-Ended- bzw. 8 Differenz-Analogeingänge zur Verfügung stellt, verwendet. Auf der MODULAR-4 Karte ist ein PC-DMA-Kanal eingestellt (Brücken B2 und B3).

#### **3. Lösung**

Ein Echtzeit-Multi-Tasking-Programm auf der MODULAR-4 Karte mißt zeitgesteuert (Timer-B) bis zu 16 aufeinanderfolgende Analog-Kanäle mit 12-Bit Auflösung. Die Meßdaten werden sofort (on-line) per DMA zum PC übertragen.

Die MODULAR-4 Karte wird per Software für den DMA-Betrieb konfiguriert, so daß der PC die Daten per DMA in einen Puffer übernehmen kann (DMA-Request wird angefordert, wenn Daten von der MODULAR-4 Karte zum PC übertragen werden sollen).

Ein PC-Programm (z.B. vom Anwender geschrieben) verwaltet diesen Puffer. Es startet auch die Messung auf der MODULAR-4 Karte und muß sie auch wieder abbrechen. Die Meßdauer wird durch die Angabe der zu messenden Datenworte (z.B. in Vielfachen der Puffergröße) auf dem PC realisiert.

#### **4. Das DMA-Verwaltungs-Programm auf dem PC**

Das PC-Programm ML4DMA.COM muß einmal (z.B. nach dem Einschalten des Systems) aufgerufen werden. Danach ist es resident im Speicher. Es ermöglicht u.a. die Datenübertragung von der MODULAR-4 Karte per DMA zum PC. Alle dafür erforderlichen Routinen werden als Aufrufe über den Software-Interrupt 61H (s.u.) zur Verfügung gestellt.

Aufruf des Programms:

ML4DMA /380 61

wobei zwei Parameter übergeben werden:

- 380 Basisadresse der MODULAR-4 Karte als Hexadezimal-Wert.
- 61 Nr. des Software-Interrupt auf dem PC als Hexadezimal-Wert

Die Nummer des PC Software-Interrupts kann angegeben werden. Wenn z. B. mehrere MODULAR-4 Karten verwendet werden sollen, oder wenn der Software-Interrupt 61H bereits von anderen Programmen verwendet wird, kann das Programm ML4DMA.COM auch mehrmals mit verschiedenen Parametern aufgerufen werden. Jeder Aufruf stellt dann z.B. einen Software-Interrupt zur Verfügung. Diese Beschreibung bezieht sich auf den Software-Interrupt 61H, der standardmäßig im Programm ML4DMA.COM eingestellt ist.

Es wird ein Kanal (Kanal 1 oder Kanal 2) des DMA-Controllers auf dem PC bzw. AT verwendet. Dieser Kanal arbeitet in folgendem Mode: Single mode select, Address increment select, Autoinitialization enable, Write transfer.

#### **Folgender Ablauf ist vorgeschrieben:**

1. Es muß mit den Brücken B2 und B3 ein DMA-Kanal (1 oder 2) auf der MODULAR-4 Karte eingestellt werden.

2. Das Anwendungsprogramm auf dem PC muß die MODULAR-4 Karte für den DMA-Betrieb konfigurieren: Setzen der DMA-Bedingung und Freigeben des DMA-Requests (z.B. durch einen Aufruf des INT 61H, s.u.).

3. Der von der MODULAR-4 Karte verwendete DMA-Kanal muß im DMA-Controller auf dem PC initialisiert werden (z.B. durch einen Aufruf des INT 61H, s.u.). Die Größe des Puffers auf dem PC, in den der DMA-Kanal die Daten übertragen soll, kann max. 32 K Worte (64 K Byte) groß sein. Sie muß ein Vielfaches von 16 sein.

Diese Beschreibung bezieht sich als Beispiel auf eine Größe von 32 K. Eine Reservierung von Speicher für den Puffer kann über den Software-Interrupt 61H vorgenommen werden.

4. Der Puffer muß für eine Speichergröße von 32 K Worten folgendermaßen initialisiert werden: Das 16384-ste und das 32768-ste Datenwort müssen gleich 0FFFFH gesetzt werden. Diese Initialisierung kann ebenfalls mit INT 61H vorgenommen werden (s.u.).

5. Danach kann das Meßprogramm auf der MODULAR-4 Karte gestartet werden, z.B. durch die Aktivierung der Prozedur 6 des Meßprogramms (z.B. auch über einen Aufruf des INT 61H, s.u.).

6. Danach muß die Puffer-Überwachung auf dem PC beginnen (z.B. direkt durch das Anwender-Programm): Das 16384-ste Datenwort des Puffers muß abgefragt werden. Wenn es <> 0FFFFH ist, können die ersten 16 K Datenworte bearbeitet werden, z.B. können diese Daten in einen anderen Puffer oder direkt auf die Hard-Disk geschrieben werden. Danach muß das 16384-ste Datenwort des Puffers wieder auf 0FFFFH gesetzt werden und anschließend das 32768-ste Datenwort abgefragt werden, bis es <> 0FFFFH ist. Dann können die zweiten 16 K Datenworte bearbeitet werden. Danach muß das 32768-ste Datenwort wieder auf 0FFFFH gesetzt werden, usw.

Die Überwachung des Puffers kann aber auch durch einen Aufruf des INT 61H erfolgen, hier wird dann auch eine Übertragung in einen anderen Puffer durchgeführt (s.u.).

7. Die Messung auf der MODULAR-4 Karte muß vom Anwender-Programm abgebrochen werden, wenn die gewünschte Anzahl Daten (Vielfache von 32 K Worte) übertragen wurde, z.B. durch die Aktivierung der Prozedur 8 des Meßprogramms (z.B. über einen Aufruf des INT 61H, s.u.).

8. Danach erst darf der Kanal des DMA-Controllers auf dem PC maskiert und die DMA-Request-Leitung von der MODULAR-4 zum PC deaktiviert werden (z.B. durch eine Aufruf des INT 61H, s.u.).

### **5. Programmablaufplan**

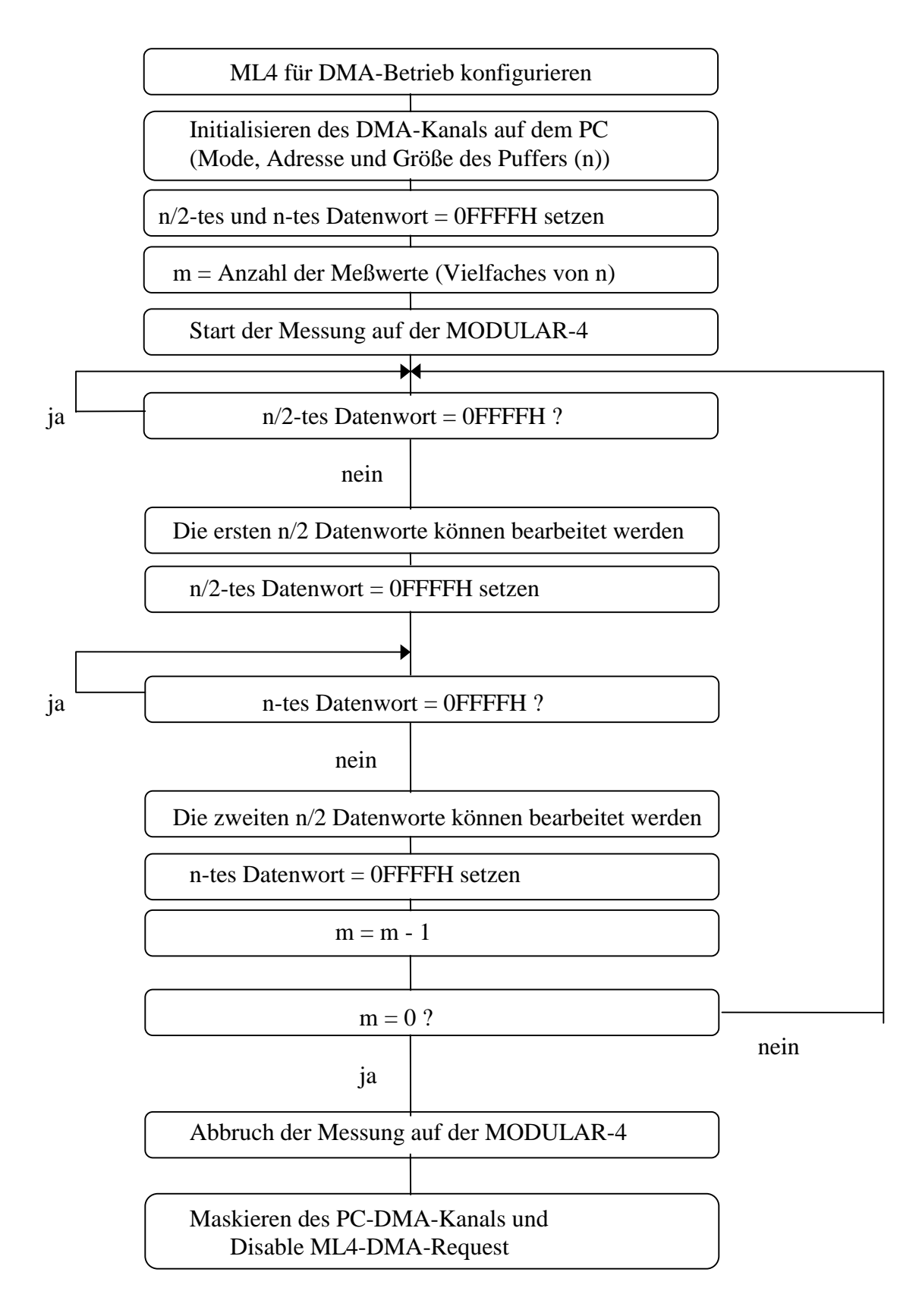

### **6. Beschreibung des PC-Software-Interrupts INT 61H**

Der Software-Interrupt INT 61H wird durch Aufruf des Programms ML4DMA.COM installiert (s.o.) und Speicher-resident gemacht. Er stellt verschiedene Routinen zur Verfügung und kann auch für die Datenübertragung von der MODULAR-4 Karte zum PC über DMA verwendet werden.

#### **6.1. Initialisieren des DMA-Controllers**

Der Systemaufruf initialisiert den gewünschten Kanal (Kanal 1 oder Kanal 2) des DMA-Controllers auf dem PC (Mode, Adresse des PC-Puffers, Größe des PC-Puffers).

### **Input***:*  $AH = 0$

- AL = DMA-Kanal (Kanal 1 oder Kanal 2)
- DS = Segmentadresse des PC-Puffers
- $SI = Offsetades$ edes PC-Puffers
- $CX = Gr\ddot{o}$ ße des PC-Puffers (n) in Worten (muß Vielfaches von 16 sein)

**Output***:* -

### **6.2. Konfigurieren der MODULAR-4 Karte für DMA (Software)**

Der Systemaufruf konfiguriert die MODULAR-4 Karte für DMA-Betrieb: DMA-Request wird angefordert, wenn Daten von der MODULAR-4 Karte zum PC übertragen werden sollen, die DMA-Request-Leitung wird aktiviert.

**Input:**  $AH = 1$ 

**Output:** -

### **6.3. DMA-Request der MODULAR-4 Karte deaktivieren**

**Input***:*  $AH = 2$ 

**Output:** -

### **6.4. Anzahl der zu messenden Daten definieren**

**Input***:*  $AH = 3$  CX = Anzahl der zu messenden Daten in Vielfachen der Größe des PC-Puffers

**Output:** -

### **6.5. Initialisieren des PC-Puffers**

Der Systemaufruf initialisiert den Puffer auf dem PC, d.h. das n/2-te und das n-te Datenwort werden gleich 0FFFFH gesetzt.

**Input:**  $AH = 4$ 

**Output***:* -

## **6.6. Aufrufen einer Prozedur einer Task auf der MODULAR-4 Karte**

Der Systemaufruf aktiviert eine Prozedur p einer Task t auf der MODULAR-4 Karte. Damit kann z.B. ein Meßprogramm aktiviert (gestartet) oder abgebrochen werden. Die Beschreibung von Prozeduren finden Sie bei den Meßprogrammen.

**Input:**  $AH = 5$  $BL = Task-Number t$ BH = Prozedur-Nummer p

**Output***:* -

#### **6.7. Übertragen des PC-Puffers in den linearen Arbeitsspeicher des PC**

Dieser Systemaufruf wurde als eine Möglichkeit der Weiterverarbeitung der Daten aus dem Puffer hier aufgenommen. Er überwacht den Puffer auf dem PC und überträgt jeweils eine Hälfte des Puffers in einen linearen Arbeitsspeicher, wenn diese Hälfte vom DMA-Kanal gefüllt wurde.

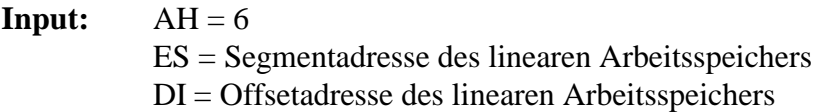

**Output:** -

## **6.8. Deaktivieren des Kanals des DMA-Controllers**

Der Systemaufruf deaktiviert (maskiert) den angegebenen DMA-Kanal (1 oder 2) auf dem PC.

**Input:**  $AH = 7$ AL = DMA-Kanal auf dem PC (1 oder 2)

**Output:** -

#### **6.9. Reservieren eines Speicherbereichs**

Dieser Systemaufruf reserviert einen Speicherbereich auf dem PC.

**Input:** AH = 48H BX = Anzahl der zu reservierenden Paragraphen (16 Byte) **Output:** Carry-Flag nicht gesetzt: AX = Segmentadresse, an deren Offset 0 der reservierte Speicherbereich beginnt Carry-Flag gesetzt: AX=6: Reservierung nicht mehr möglich, da bereits 640 K reserviert wurden AX = 7: Speicher zerstört  $AX = 8$ : zu wenig Speicher BX = Anzahl der Paragraphen, die im größten zusammenhängenden Speicherbereich zur Verfügung stehen

### **6.10. Freigeben des reservierten Speicherbereichs**

Der Systemaufruf gibt einen reservierten Speicherbereich wieder frei.

- **Input:** AH = 49H ES:0 = Startadresse des freizugebenden Speichers (Größe ist MS-DOS bekannt) **Output:** Carry-Flag nicht gesetzt: Keine Fehlermeldungen Carry-Flag gesetzt: AX = 7: Speicher zerstört
	- AX = 9: Der freizugebende Speicherbereich wurde nicht mit Funktion 48H reserviert